# **Practica 4: Redes LAN - WAN**

## **Apartado a) Creación de una red de par a par**

## **Solución:**

## **Punto 1) Identificar el cable de Ethernet correcto y conectar los dos PC**

**b.** ¿Qué clase de cable se requiere para conectarse de una NIC a la otra?

Se necesita un cable UTP de conexión cruzada.

**c.** ¿Cuál es la categoría del cable?

La categoría es 5 o 5e, (puede ser de mayor categoría si se desea).

**d.** ¿Cuál es la designación de tamaño de hilo AWG del cable?

En nuestro ejemplo hemos utilizado esta designación de tamaño de hilo pero en cada caso en concreto se utilizara el deseado.

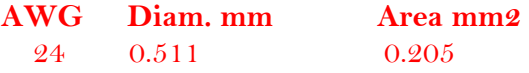

### **Punto 2) Verificar la conexión física**

Enchufe y encienda los computadores. Para verificar las conexiones de los computadores, asegúrese de que las luces de los enlaces de ambas NIC estén encendidas. ¿Las dos luces de los enlaces están encendidas?

Si los leds están encendidos todo es correcto, pero si no lo están puede ser debido a que el cable utilizado no es el correcto, que la tarjeta de red no funcione adecuadamente, el cable no este en buen estado etc.

### **Punto 6) Verificar si los PC se pueden comunicar**

**b.** Fíjese si los resultados son similares a los que aparecen a continuación. De lo contrario, verifique las conexiones de los PC y las configuraciones de TCP/IP en ambos PC. ¿Cuál fue el resultado de ping?

El resultado del ping debe ser exitoso o correcto (véase practica1).

### **Punto 7) Confirmar las configuraciones de red TCP/IP**

**a**. Escriba el comando ipconfig en el símbolo del sistema. Registre los resultados:

Tanto para Windows xp o Fedora 6 debe de salir el resultado de su dirección ip y de su mascara de subred. (véase practica1).